# Using SchoolDude

Tyler County Schools - Tech Department

November 2020

# Access SchoolDude via an Internet Browser (Chrome, Edge) - **login.schooldude.com**

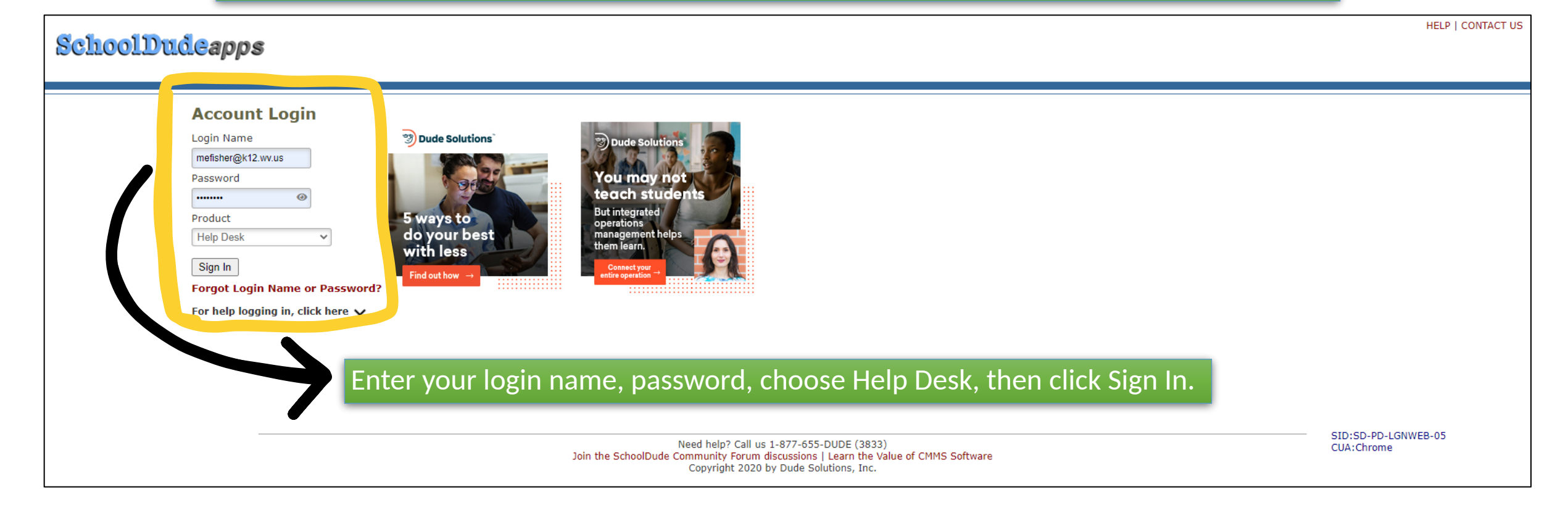

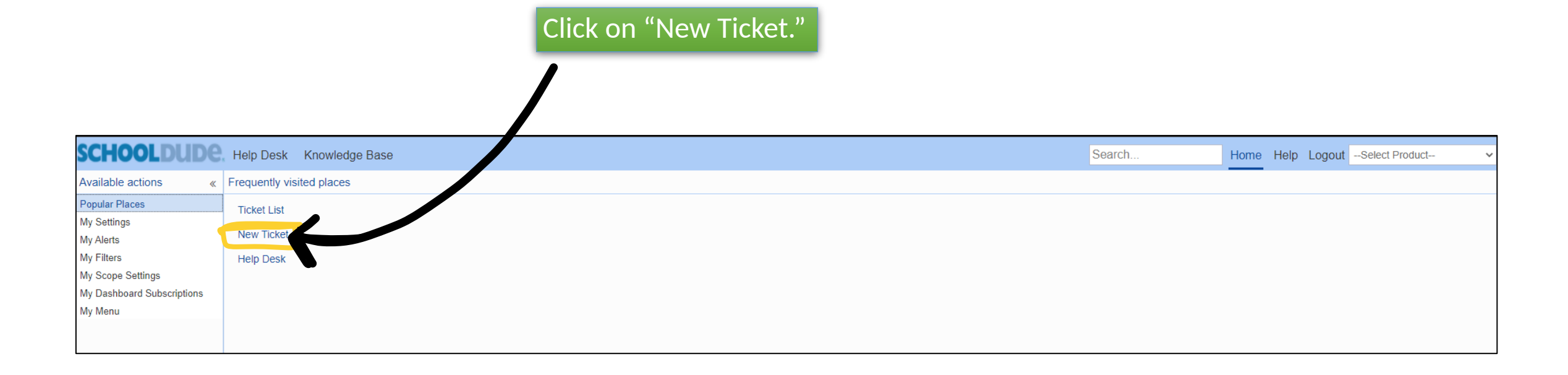

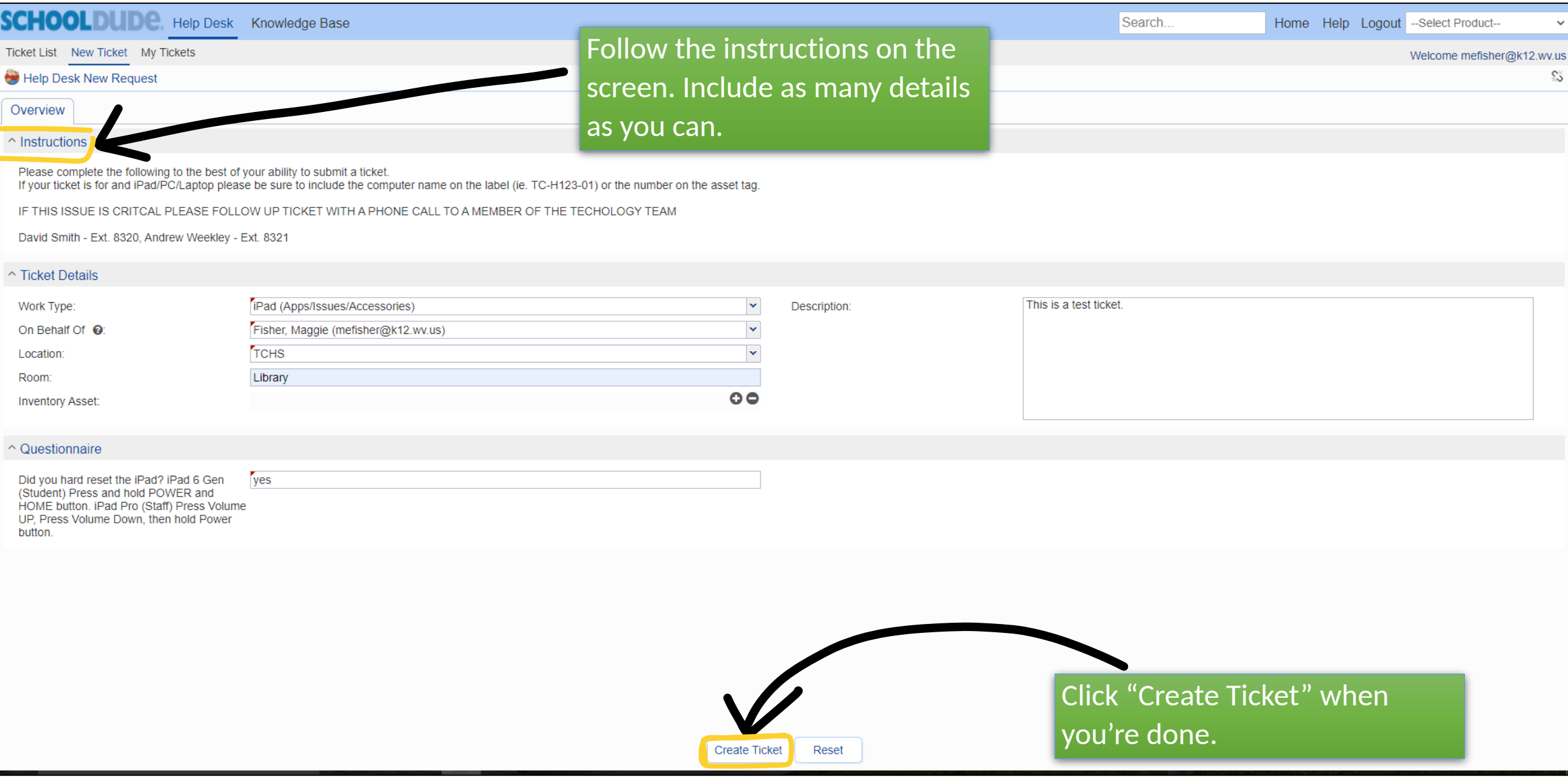

After you submit your ticket, this screen will appear.

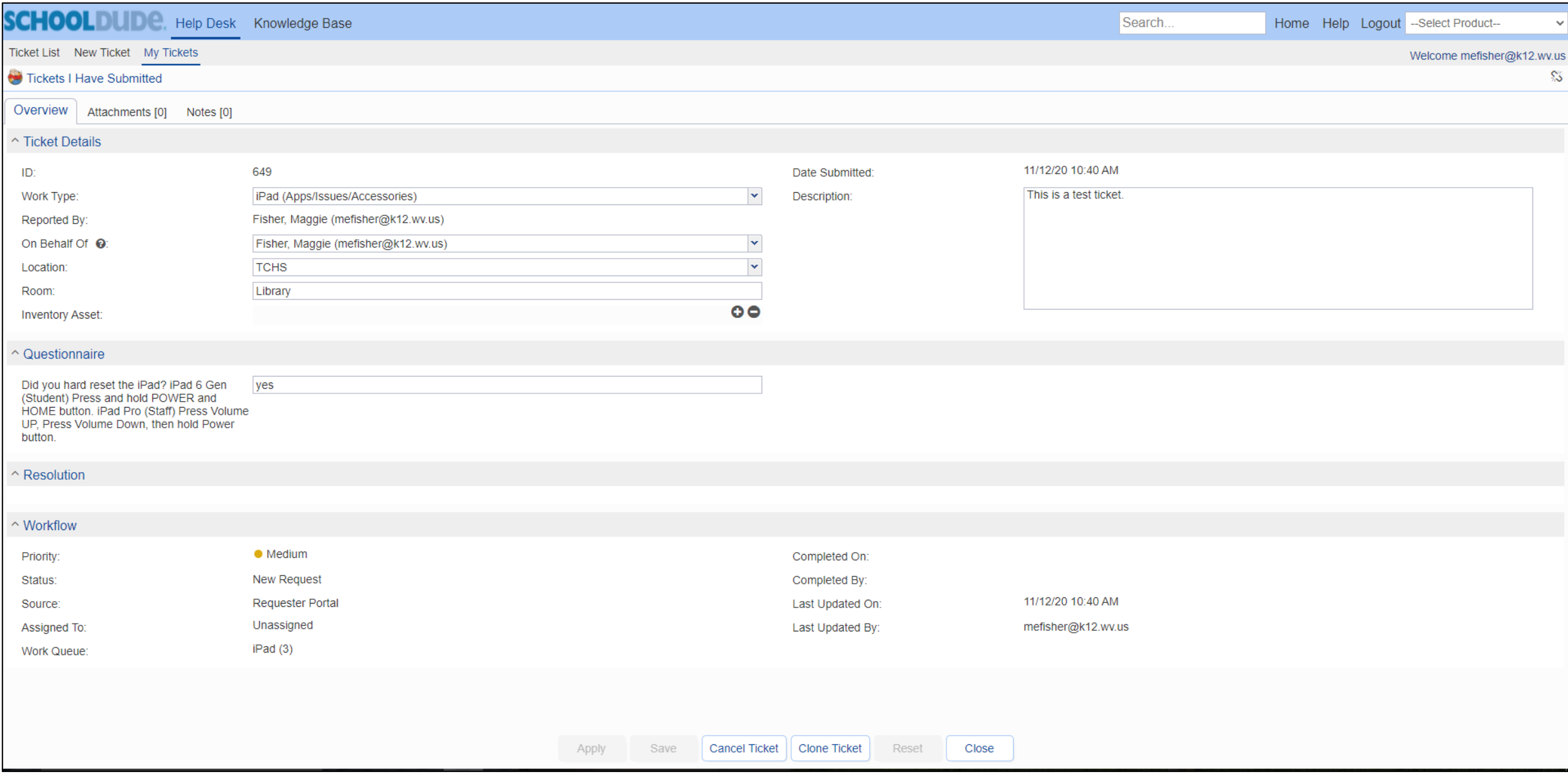

Click on "My Tickets" to see the current status of any ticket you have submitted.

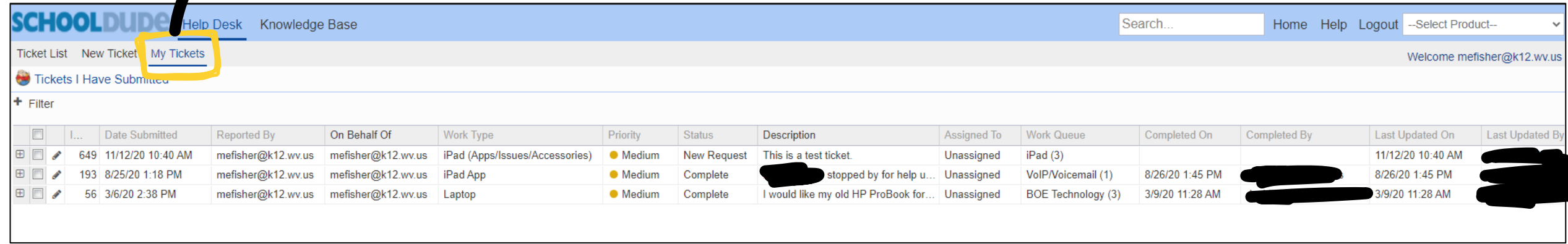

#### New Help Desk Ticket Created: ID-649

## -8

8427@helpdesk.schooldude.com Thu 11/12/2020 10:40 AM To: Maggie Fisher

### △ 5 6 → …

[EXTERNAL SENDER]: Do not click links, open attachments or reply to this email unless you recognize the sender and know the content is safe.

Reply above this line.

Ticket ID-649 has been created.

Location: TCHS

Room: Library

Reporter: mefisher@k12.wv.us

On Behalf Of: mefisher@k12.wv.us

This is a test ticket.

Click here to view tick

Reply Forward After you create a ticket, you will get an e-mail. You can reply directly to the e-mail to add notes to your ticket.

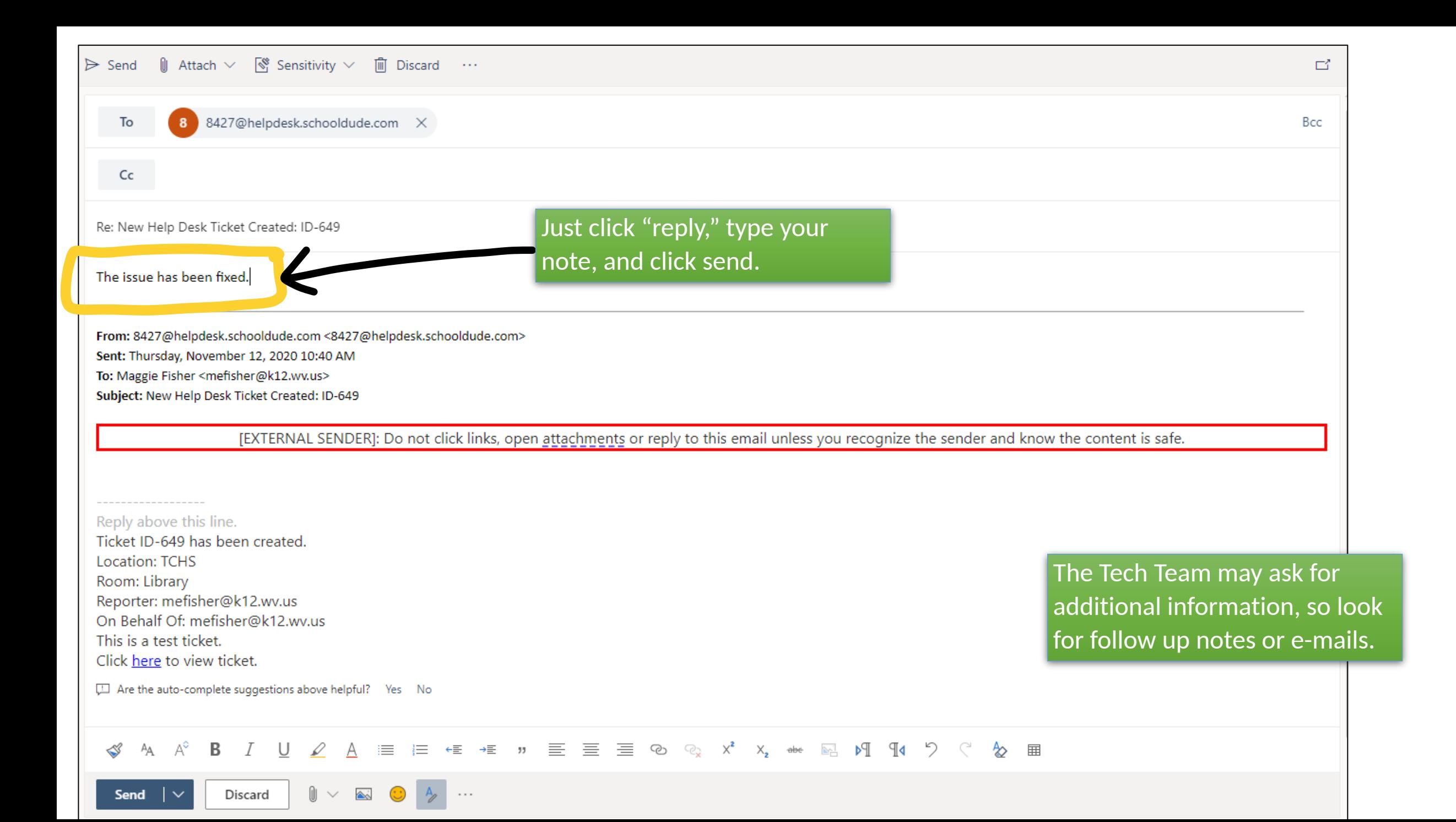

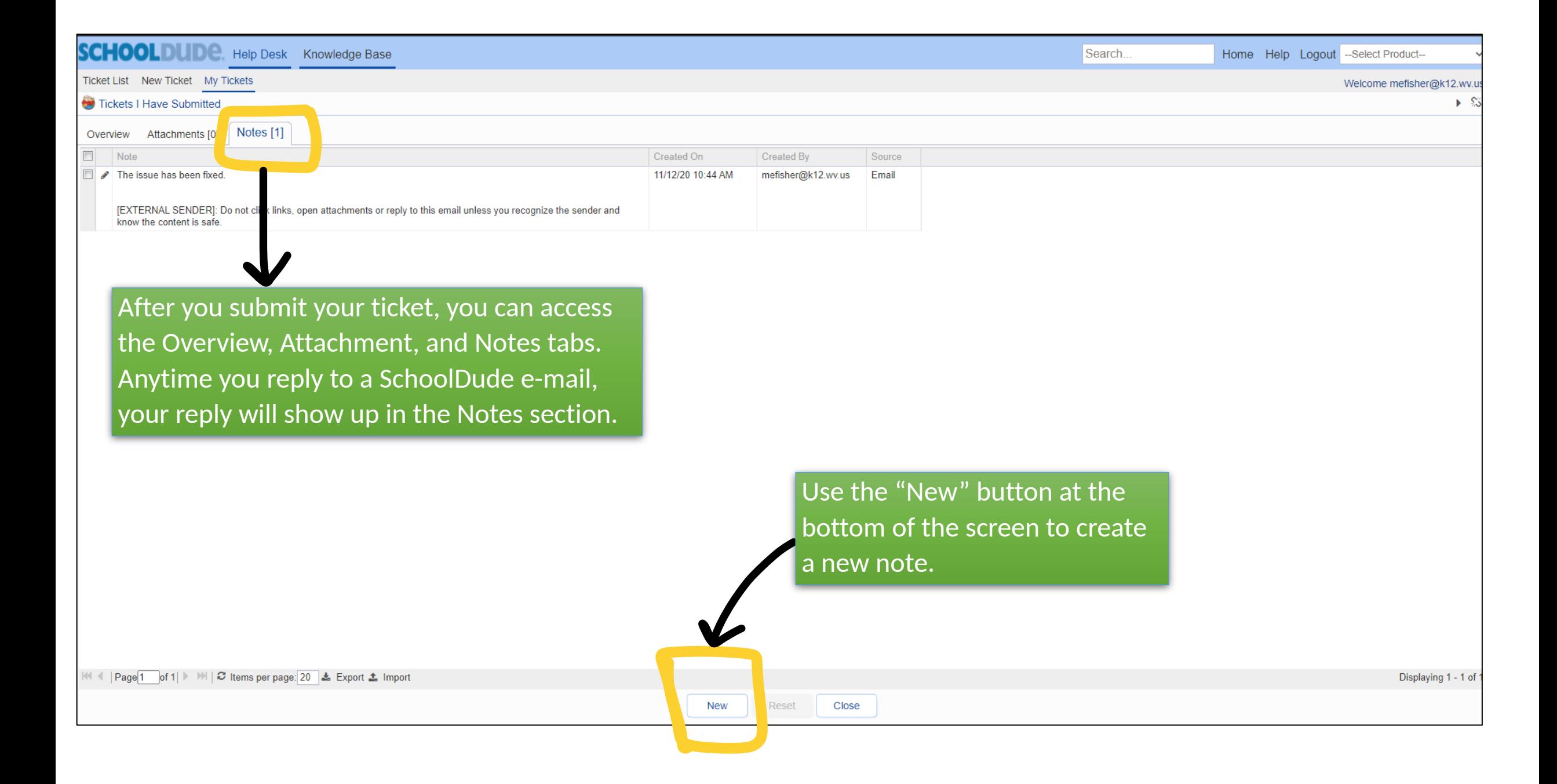

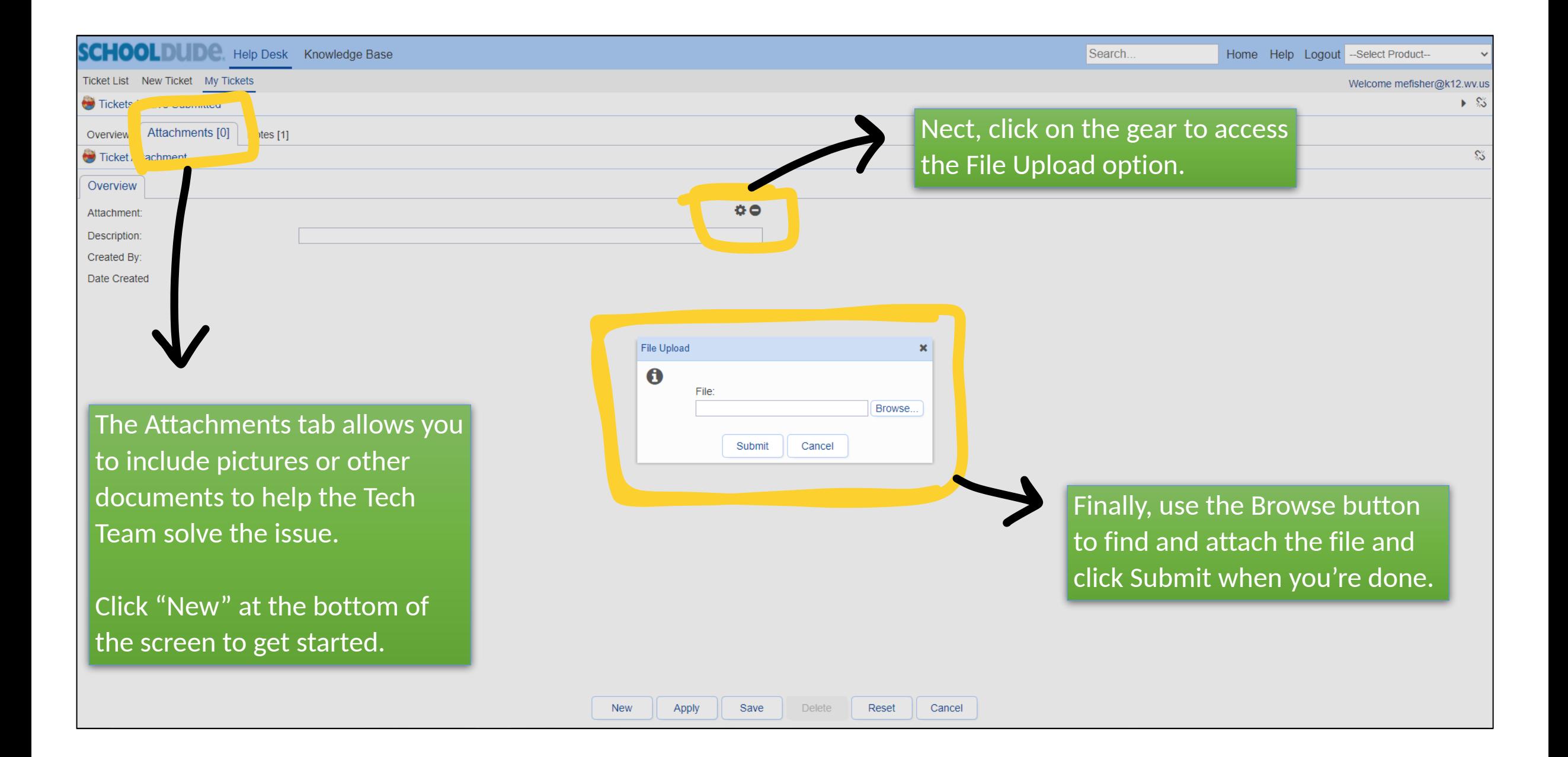

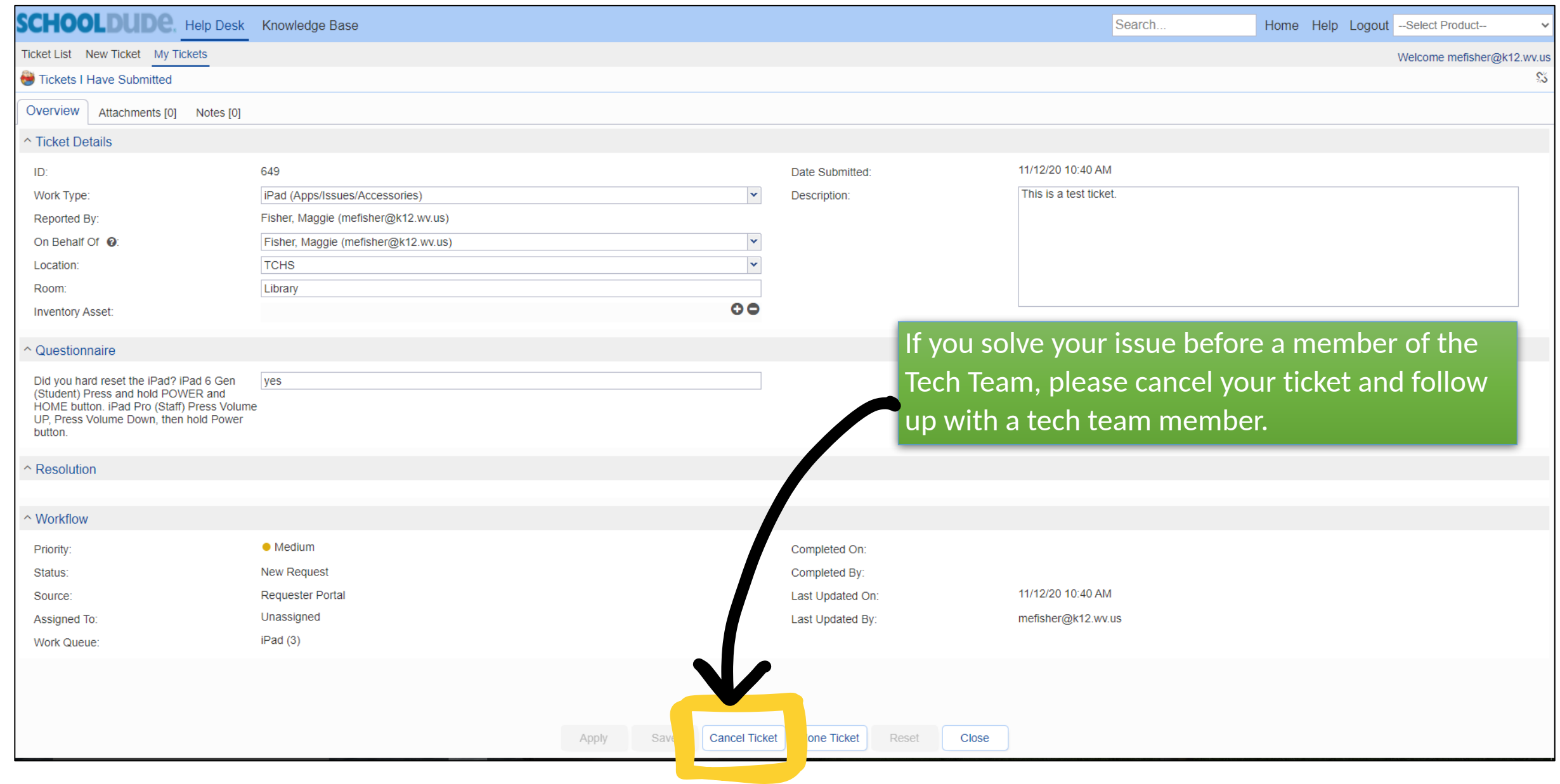

SchoolDude allows multiple people to address tech issues.

Yes, it's an extra step and it might be easier for you to send a text or e-mail, but tech requests and issues add up. SchoolDude allows the Tech Team to collaborate and work together across multiple campuses.